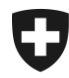

## **Gestion des clients de la douane**

## **Installation du certificat**

## **1. Connectez-vous à l'application GCD**

Connectez-vous à la GCD avec votre ID de l'utilisateur et votre mot de passe à l'aide du lien suivant :

<https://www.zkv.ezv.admin.ch/zollkundenverwaltung/private/?login&language=fr>

## **2. Installation du certificat**

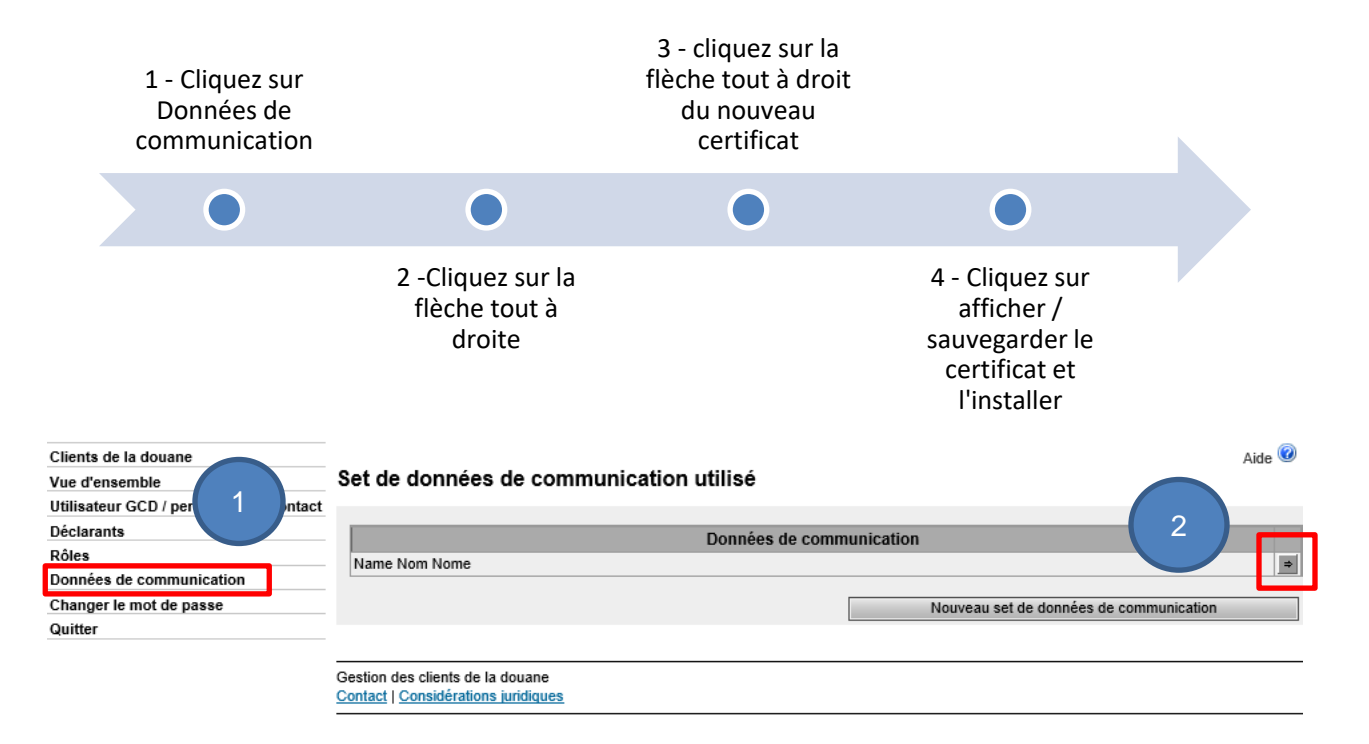

Administration fédérale des douanes AFD Centre de service TIC Monbijoustrasse 40, 3003 Berne www.ezv.admin.ch

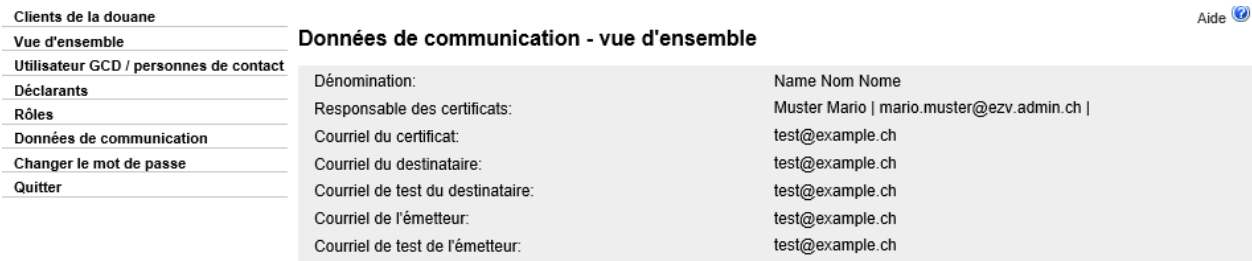

Utilisateur de données de communication:

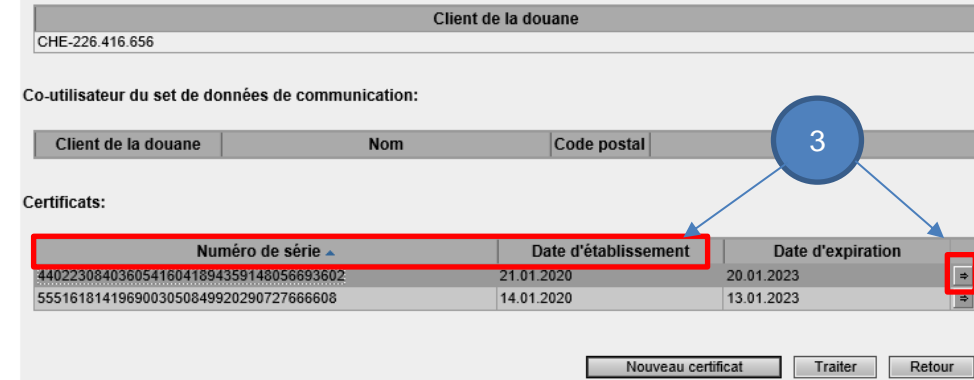

Choisissez le nouveau certificat avec la date d'établissement et le numéro de série (figurant dans l'e-mail contenant le mot de passe du certificat)

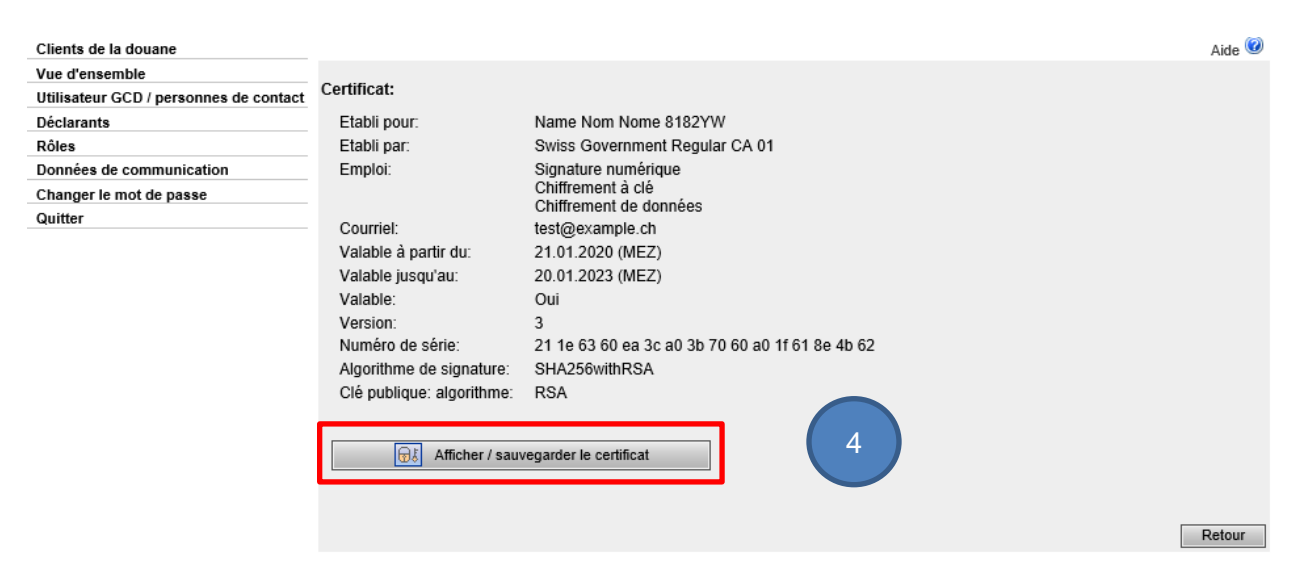

Cliquez sur Afficher / sauvegarder et installez le certificat, selon votre système d'exploitation et votre navigateur internet.

> Administration fédérale des douanes AFD Centre de service TIC Monbijoustrasse 40, 3003 Berne www.ezv.admin.ch